bitget交易所APP下载(官方正版v4.3.1)

Andriod 系统安装教程

1、登录官网,点击 "Android" 安装包,下载完成后按照系统引导安装即可。

2、当您在安装或使用过程中遇到任何问题,请点击 "帮助" 联系客服。

iOS系统安装教程

1、准备一个非限制国家或地区 (美国、中国香港等)的 Apple ID, 在 App Store 切换 Apple ID。

2、打开 App Store

应用,点击右上角的头像,退出登录,使用美国或香港地区的 Apple ID 登录。(如果提示"无法登录",可能是您近期切换账号过于频繁。您可以更换 ID 或者几小时后重试。如果 ID 被锁定,则需要进行验证或更换 ID 后再试。)

 3、登录成功后,会自动跳转至 ID 对应地区的 App Store。在 App Store 中搜索"Bitget",点击"GET"即可开始安装。

4、回到桌面即可看到 Bitget App 已安装成功。

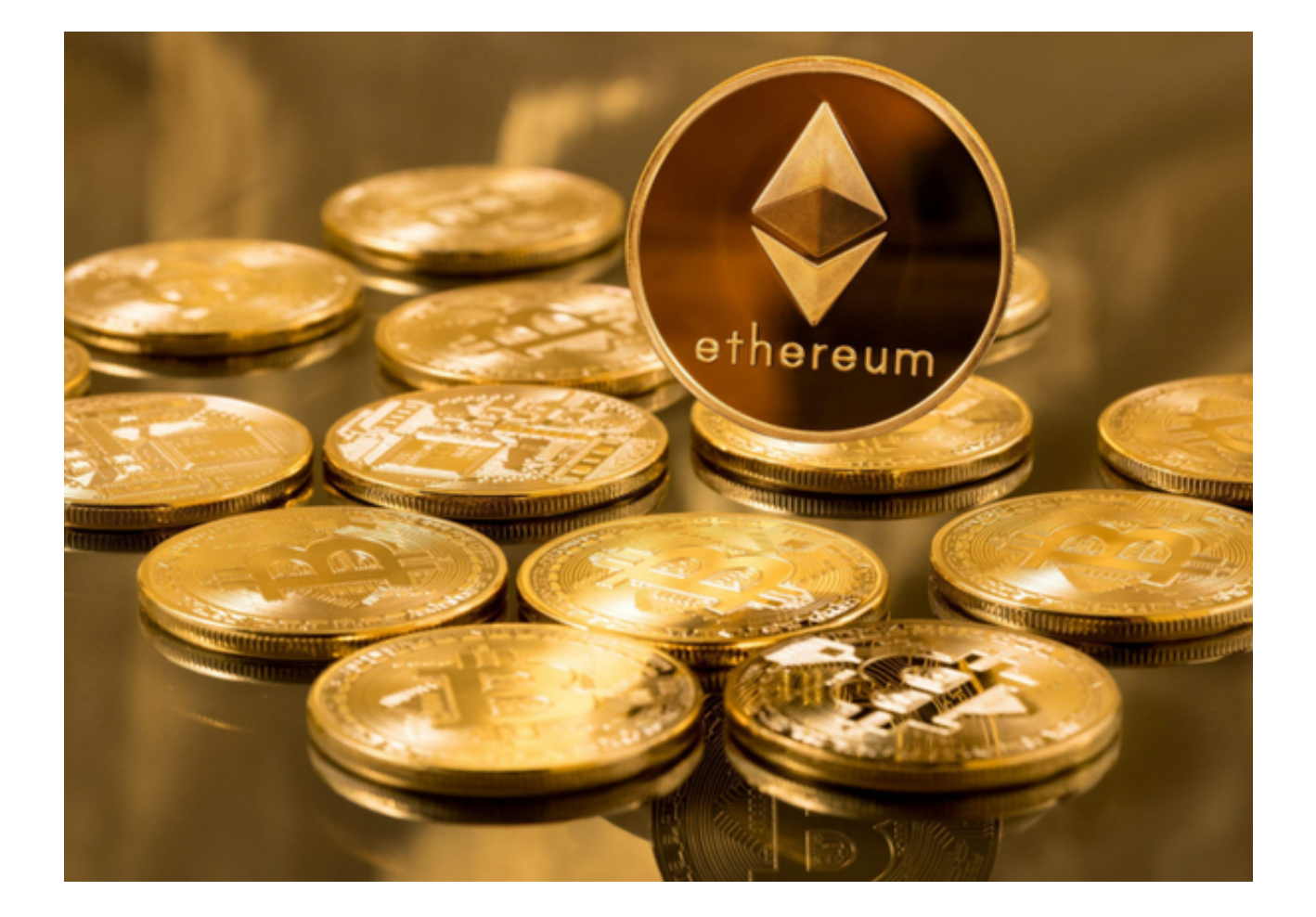

bitget交易所跟单服务

Bitget交易所最具特色的功能就是"一键跟单",为交易者和跟随者双方提供透明 、和谐、简单的交易体验,很大程度上推动了双方收益共赢。

 当新用户进入官方主页后,点击"跟单"列表,可以选择合约跟单或者现货跟单 ,跟随者可以根据交易者的总收益量、跟随者总收益量以及AUM,选择适合个人的 优秀交易者进行跟单,可以自动同步交易行为来实现双方共同盈利。通过一键跟单 功能, 跟随者无需手动开仓平仓, 直接跟随交易者自动交易合约, 让新用户体验到 真正的交易环境。

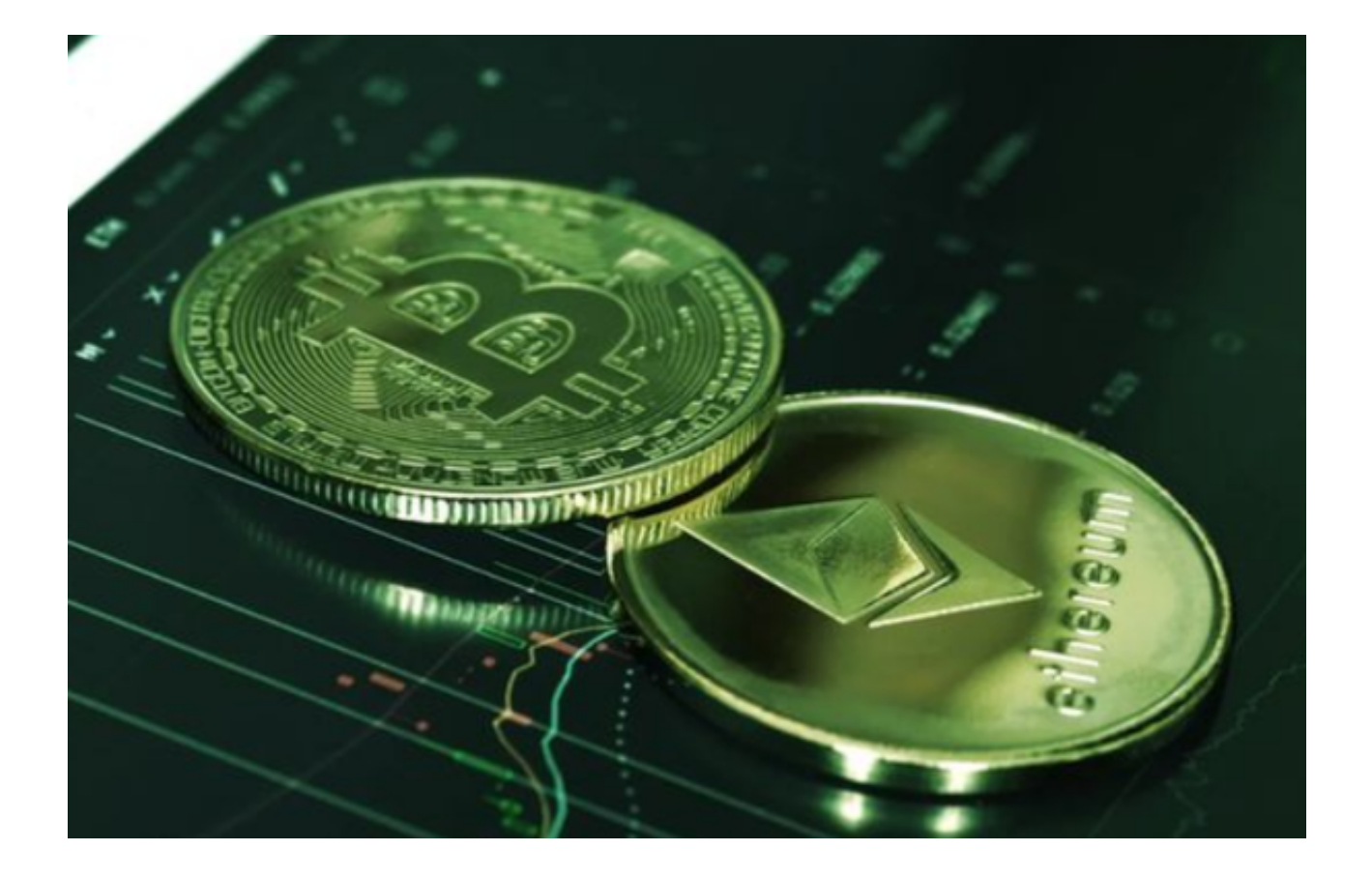

同时,用户无需担心Bitget的系统安全问题,平台设置了交易密码、登录密码和资 金密码,强制用户设置强密码,增加了账户、资产信息的安全性。除此之外还提供 了两种交易验证方式:短信验证和Google验证码。用户登录进入平台后的交易、 提现等操作,都需要进行实人二次验证,从而避免黑客攻击,以及用户密码出现被 猜测的状况。

Bitget在刚推出"一键跟单"功能不久, 就在金融领域引起轩然大波, 就吸引了全 球800多位顶级交易员以及投资者,直到今天,这一功能依然不断吸引着金融投资 者的到来,成为全球最大的数字加密货币衍生品交易平台。

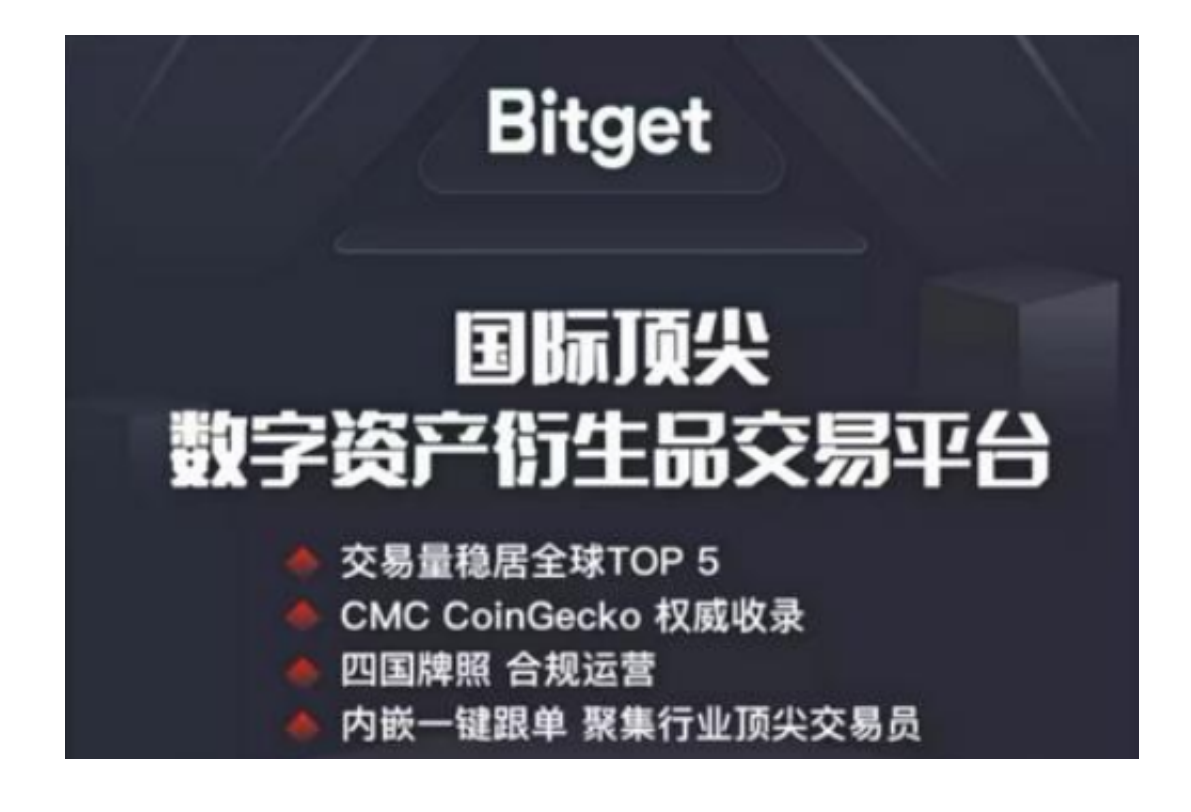

 bitget交易所APP下载(官方正版v4.3.1)方式已经分享完了,新手投资者一定要 按照上述流程下载!